# 在线考试系统考生操作手册

## 1.考前

1.1 注意事项

一机位使用客户端进行考试,二机位使用手机端进行考试

云考场 3.0 客户端下载地址:<https://home.yunkaoai.com/>

建议使用 Windows7, Windows10 操作系统, 手机建议使用安卓系统, 确保电脑网络通畅并有足够的内存和磁盘空间。考试前请提前将电脑及手 机连接充电器,确保电量完成考试。

Windows 操作系统初次使用客户端时安全软件可能会弹出提示,点击"允许"即可

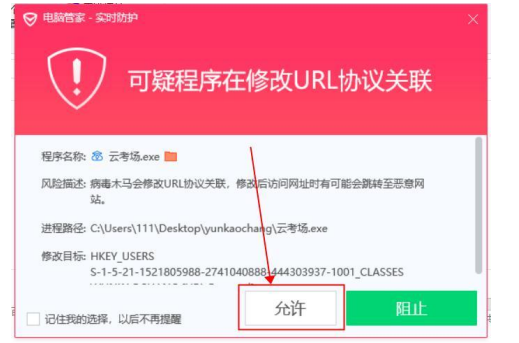

Mac 系统初次使用客户端时可能会提示"来自身份不明的开发者",请根据提示进行操作:(1)弹框点击"好";(2)打开系统设置偏好中的"安 全与隐私";(3)选择"仍要打开"。

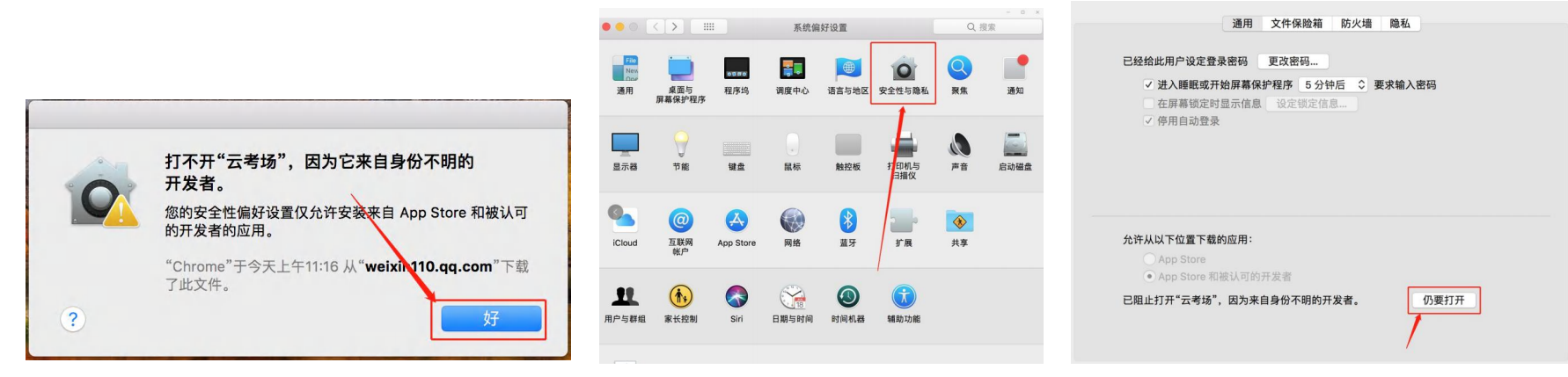

1.2 登录

(1)打开"云考 AI"客户端;

(2)选择角色:我是考生;

(3)输入报名时提供的手机号,获取短信验证码进行登录,每日发送短信验证码的次数只有 5 次,如果不能收到短信验证码请先查看是否在拦 截信息中,或联系考试举办方。

**① 云着AI** 

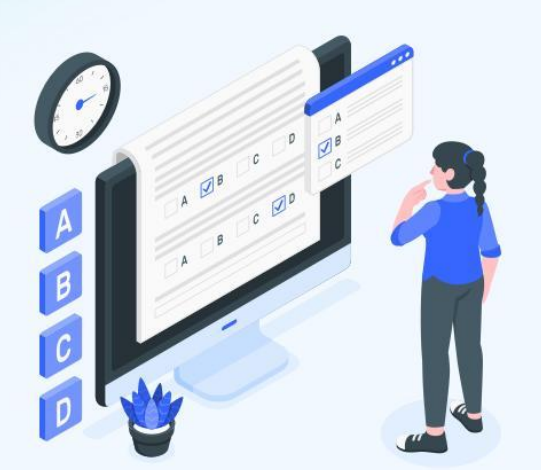

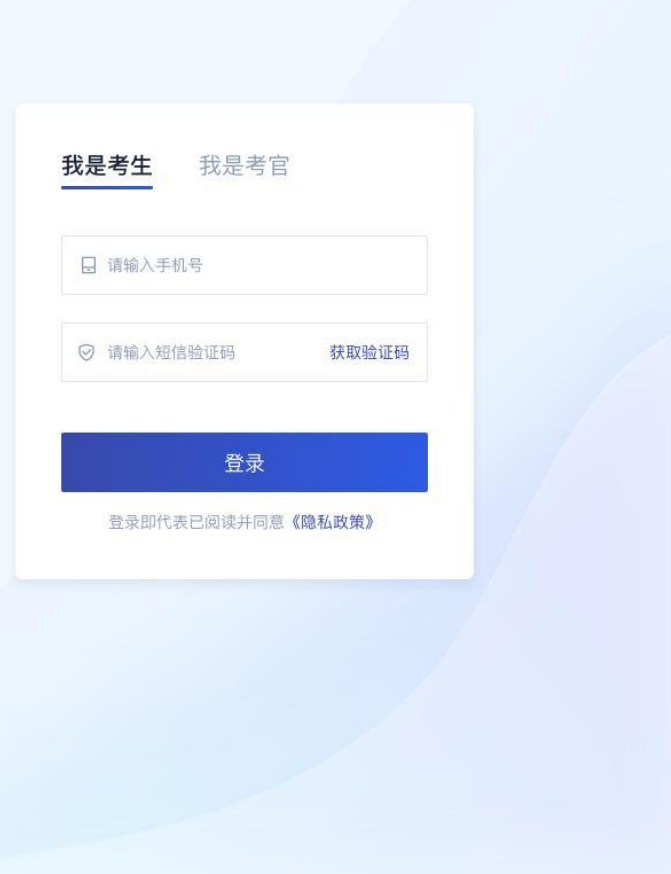

## 1.3 选择考试业务

该页面显示该考生所在的全部考试,可选择进入考试查看考场

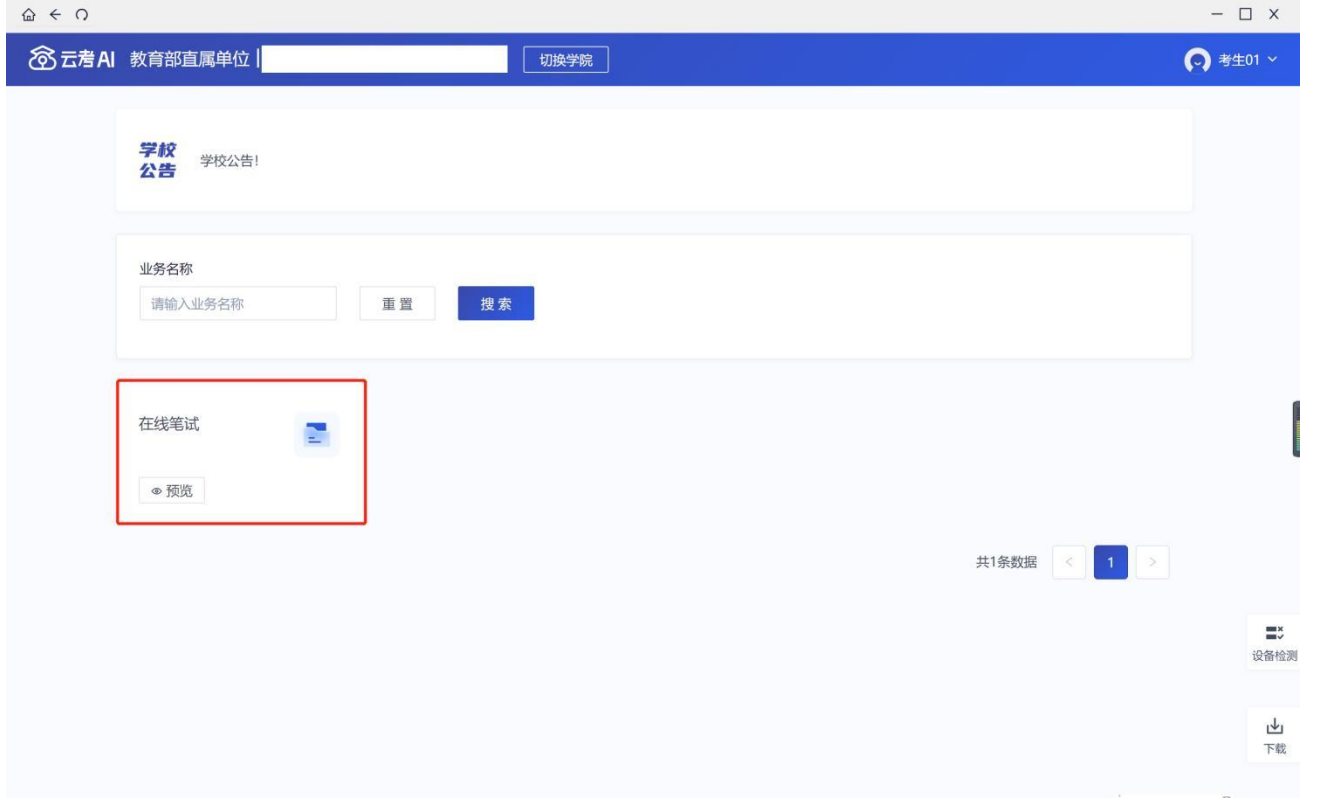

## 1.4 进入业务查看考试业务公告

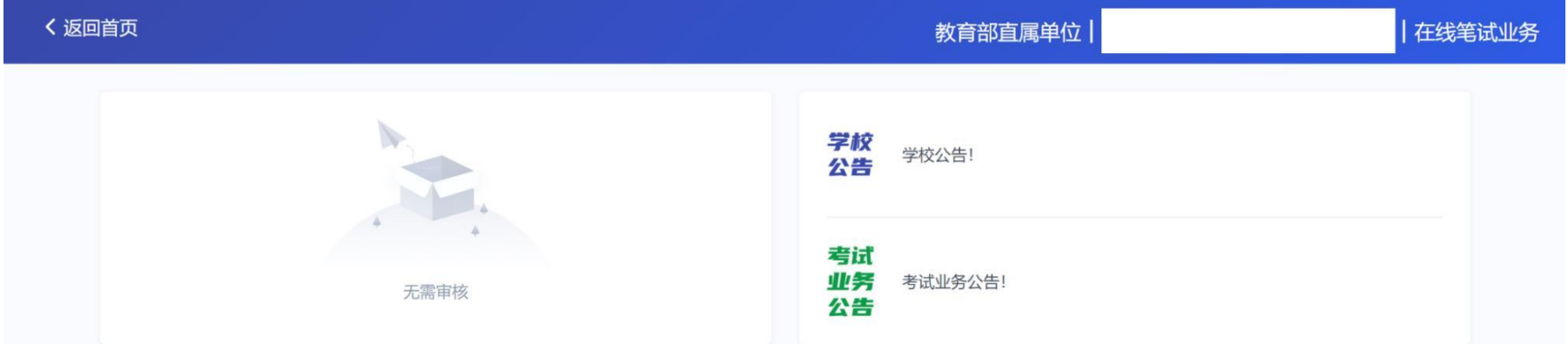

## 1.5 进入业务后可以进行设备检测测试一机位音视频设备

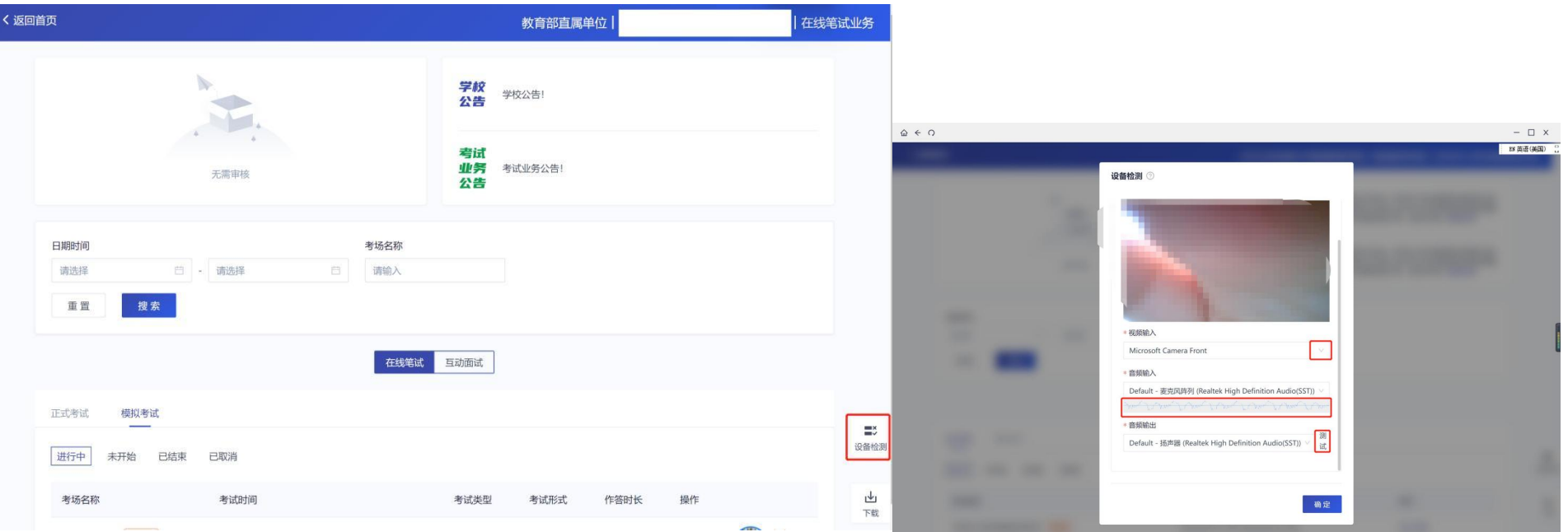

## 1.6 查看考场信息并进入考场

请选择在线笔试:正式考试/模拟考试,查看考场信息并点击:"进入考场"

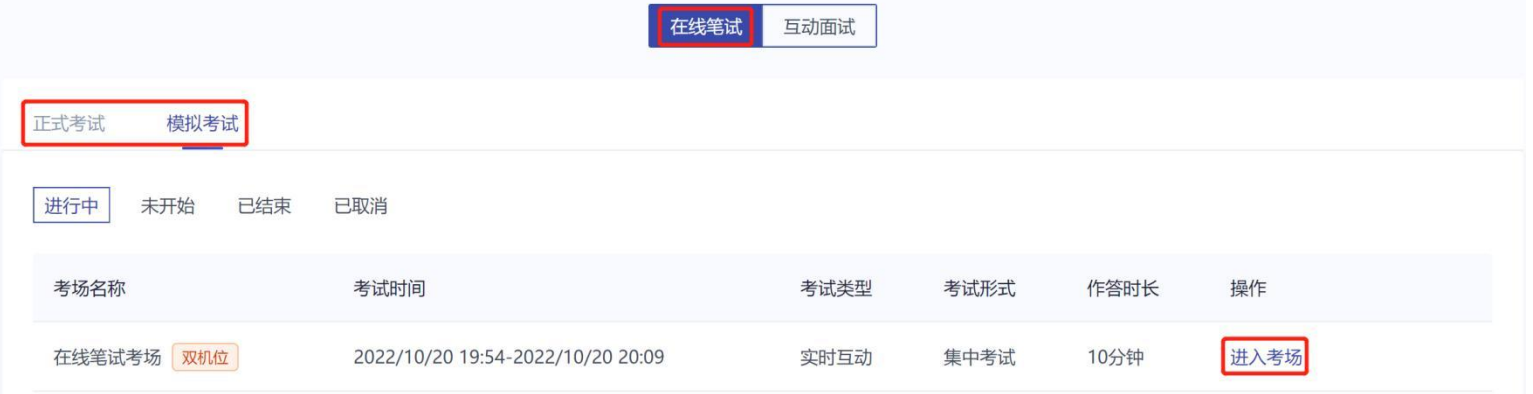

2.考中

 $9:41$ 

当考场开始时,考生就可以进入考场进行线上考试

2.1 点击"进入考场"。

2.2 人脸识别

考生在进入考场前需要进行人脸识别,请按照提示框进行认证操作,若反复认证失败,可以点击"下一步"直接进入考场等待考官与你开启对 话进行人工比对。

2.3 考生加入二机位

请考生在云考场 3.0 客户端下载地址下载并安装手机 APP(下载地址 <https://home.yunkaoai.com/>)

手机端推荐使用安卓系统作为二机位。

 $\mathbf{m} \otimes \mathbf{m}$ 

打开手机"云考 AI"app。

点击"加入第二机位"并扫描一机位右下角的二维码(点击二维码可以放大)加入二机位。(推荐)

 $\Box$   $\times$  $\hat{\omega} \;\in\; \Omega$ **Q** 云着AI CH 中文(简体, 中国) | | | | 中文 - 00拼音输入法 | |  $\mathbf{Q}$ 笔试房间 手机号 请输入手机号 距离考试结束 试卷名称 题数 分数 答题讲度 操作 01 : 26 : 46 验证码 示例试卷1  $\overline{2}$  $3.00$  $0/2$ 开始答题 请输入 获取验证码 **BOLE** 登录 加入第二机位

## 2.4 等待下发考卷

进入笔试界面后,需要阅读笔试考试注意事项,等待考卷下发。其间,考生可以通过聊天功能向考官反馈问题,寻求帮助,聊天功能包括发送 文字和发送语音;也可以通过举手功能向考官反馈问题,寻求帮助。

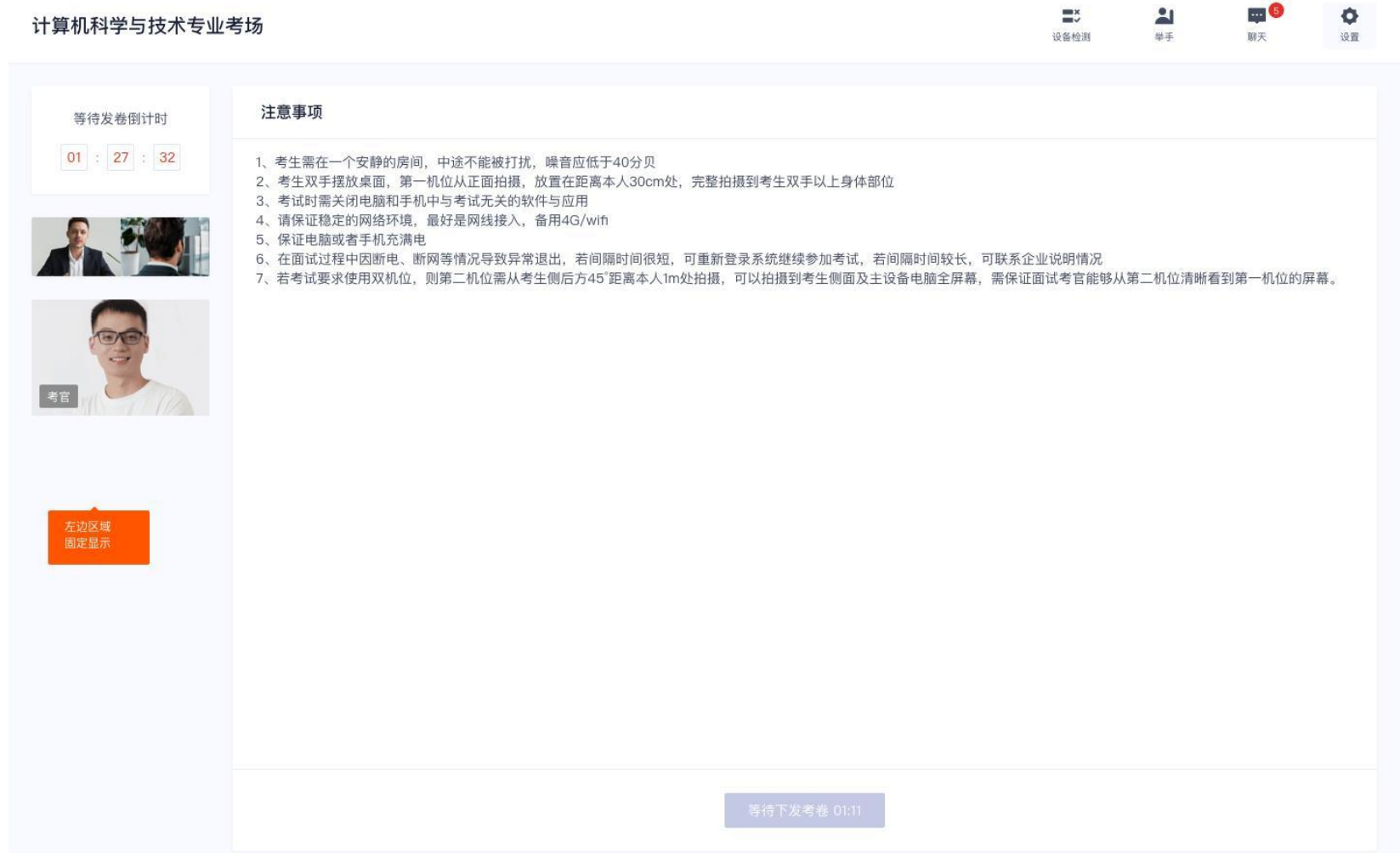

## 2.5 开始作答

## (1)当发卷倒计时结束或者考官主动下发考卷后,考生会收到"考卷已下发,请开始作答"的提示

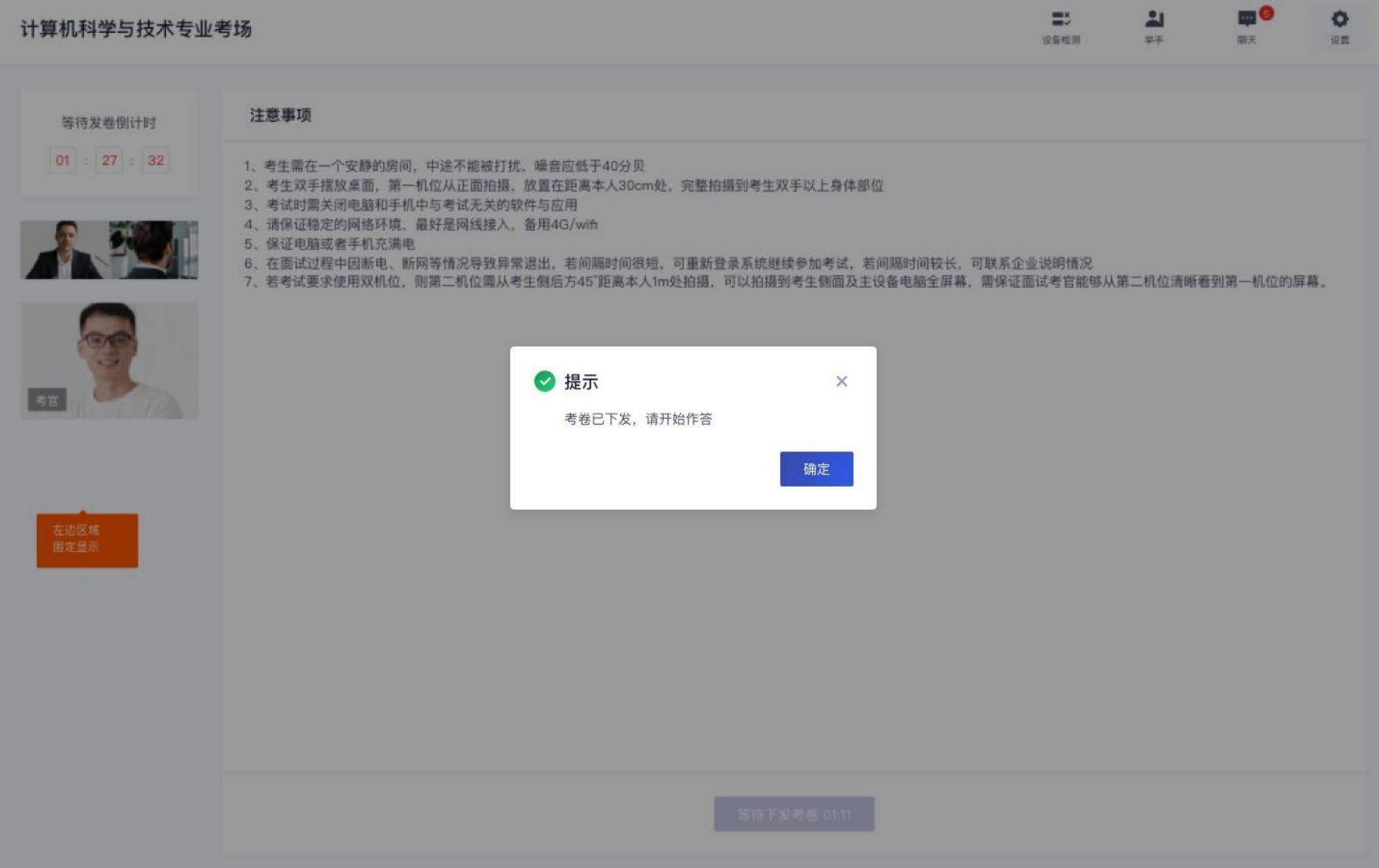

## (2) 在线作答的过程中, 如果出现网络问题, 系统会弹出提示"音视频线路出现故障, 当前页面会自动刷新"

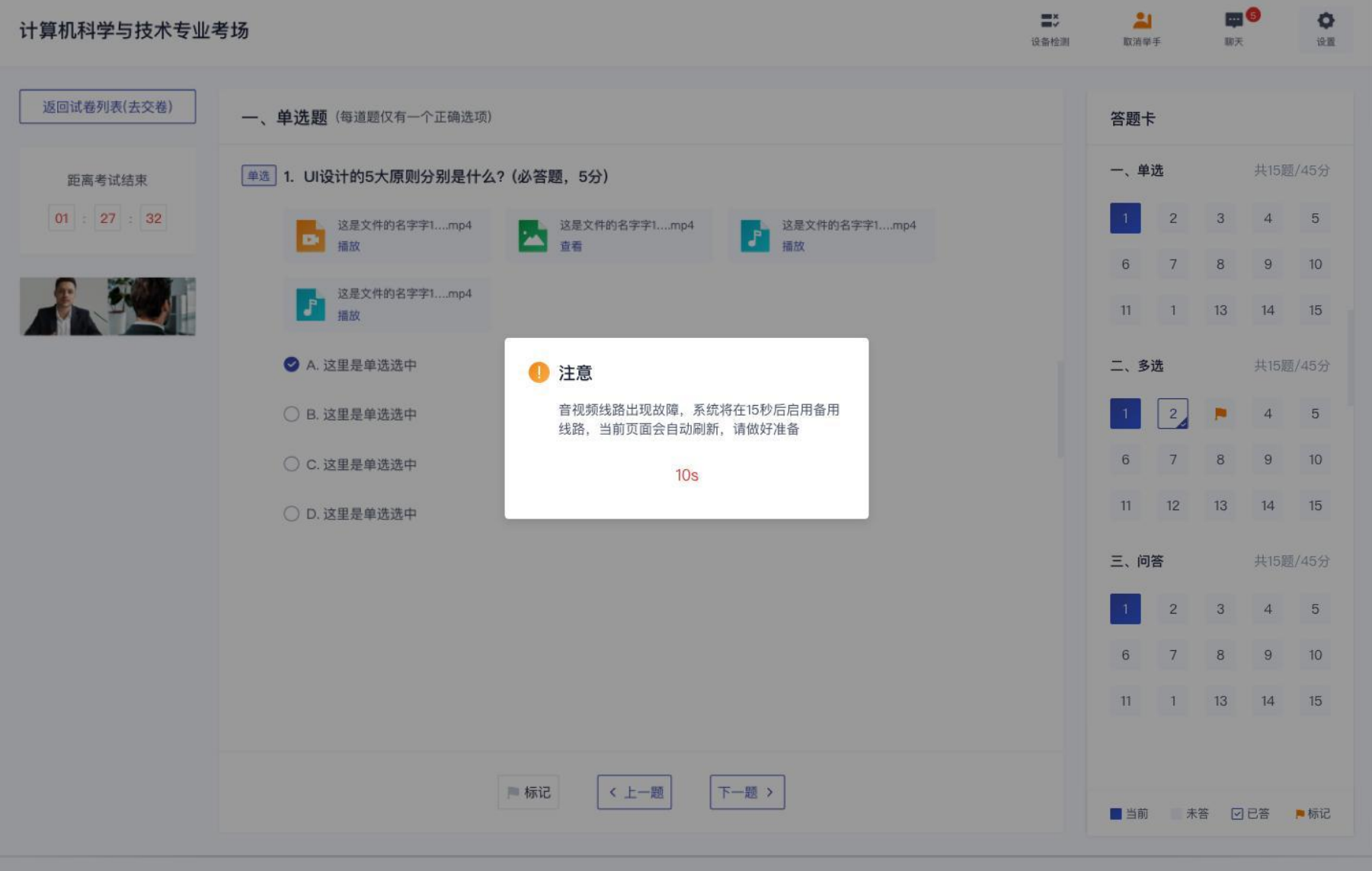

## 2.6 提交答卷

(1)请"保存答卷"并"交卷" $\hat{\omega} \leftarrow 0$ 

 $\Box$   $\times$ 

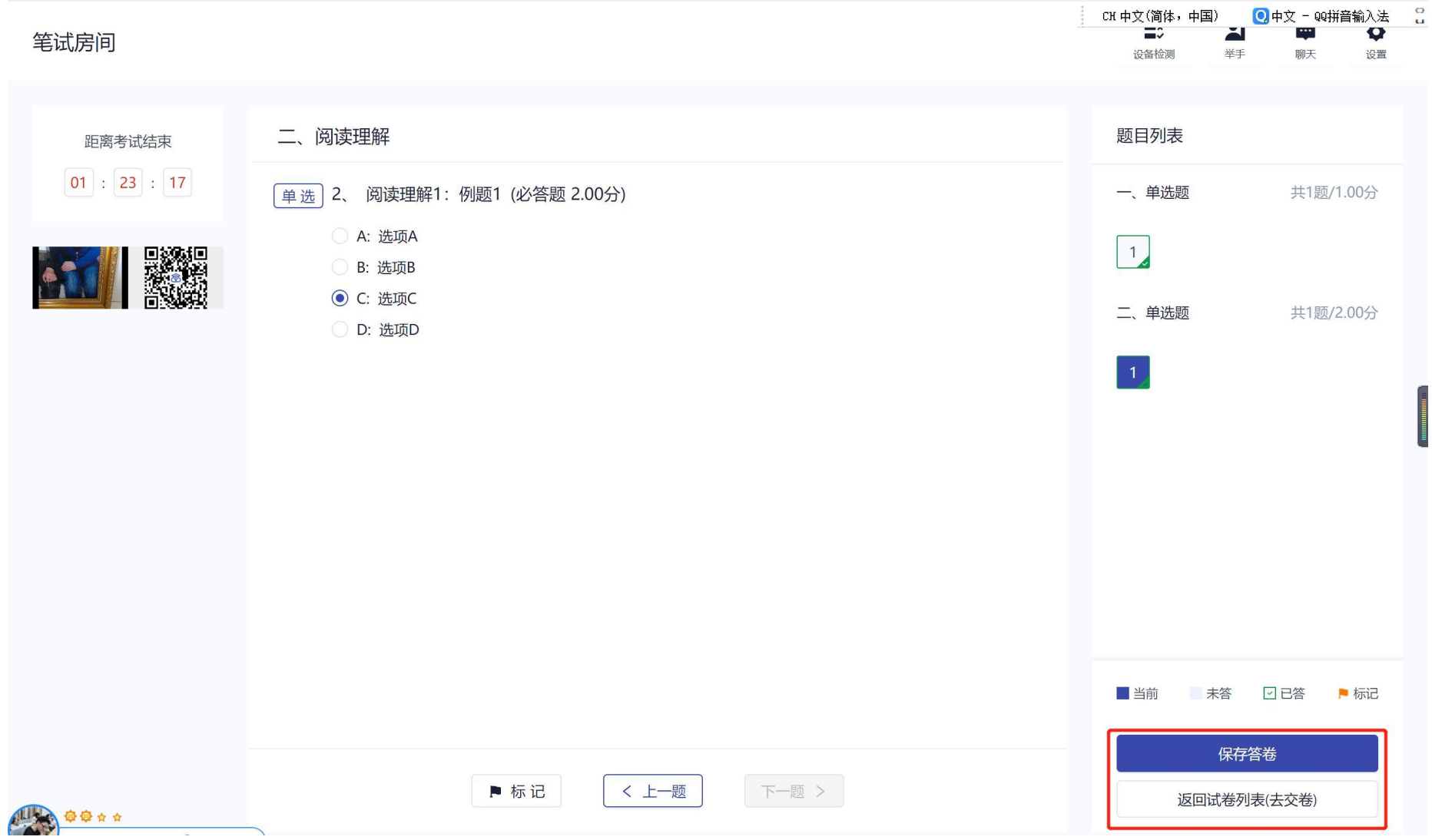

#### (2)若考试有必答题未作答,将无法交卷,提示"有必答题未作答,无法交卷" $m<sub>o</sub>$  $\equiv$  $\frac{21}{49}$  $\bullet$ 计算机科学与技术专业考场 服天 设备检测 19.22 距离考试结束 试卷名称 分数 操作 答题进度 題数 01 : 27 : 32 开始答题 信息专业 10题  $20%$  $10/20$ 信息专业 10题  $10/20$ 开始答题 20分 信息专业 10题  $10/20$ 开始答题 20分 1 提示  $\times$ XX试卷有必答题未作答, 无法交卷 确定 0.21:18 我要交卷

## (3)试卷下发时长超过指定时间,且所有必答题均已作答,将可以交卷,点击"我要交卷",弹出交卷提示

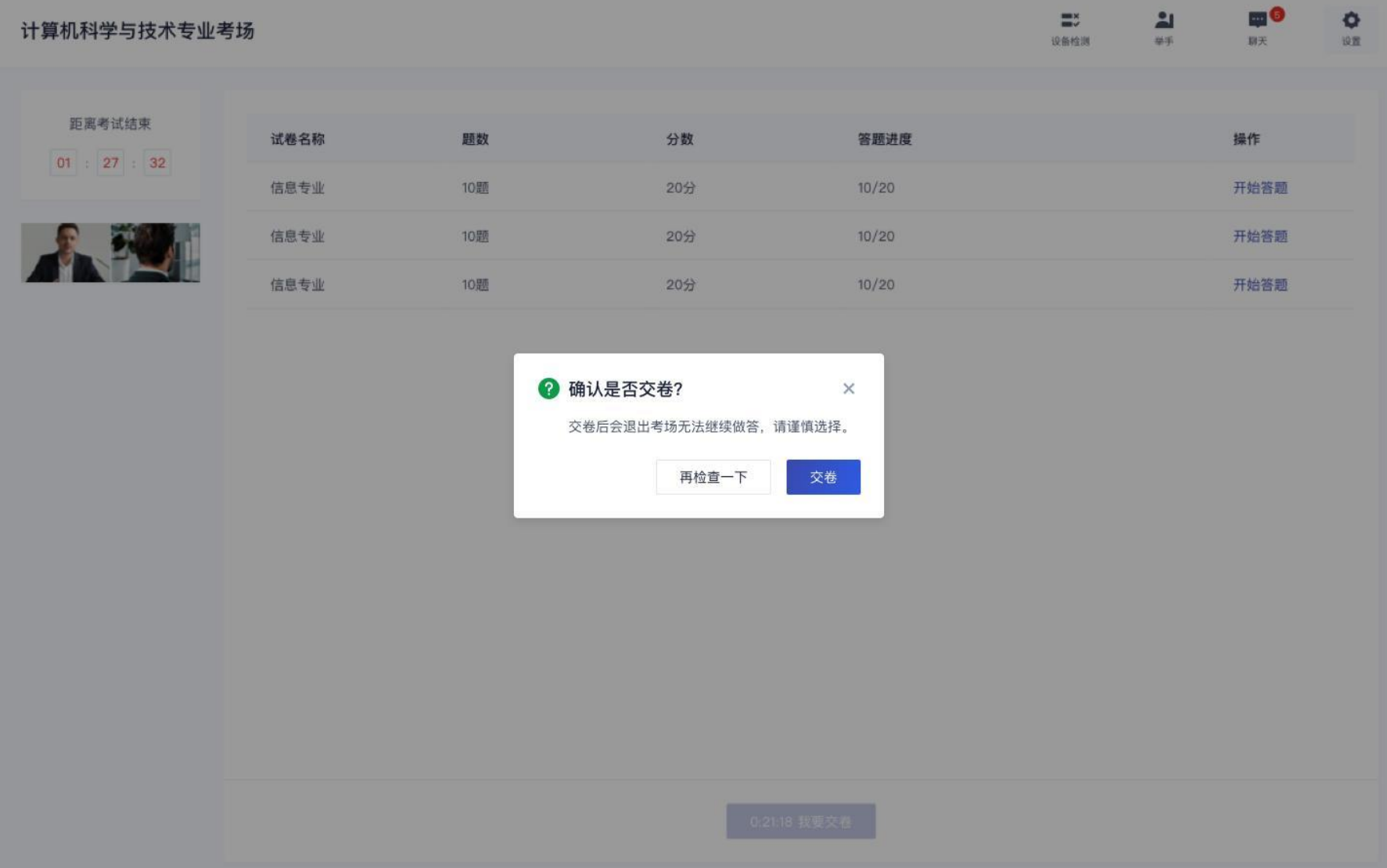

#### $\mathbf{H}$ m<sup>o</sup>  $\mathbb{R}^n$  $\circ$ 计算机科学与技术专业考场 设备检测 取消举手 脚天 10-88 返回试卷列表(去交卷) 一、单选题 (每道题仅有一个正确选项) 答题卡 一、单选 共15顾/45分 <sup>单选</sup> 1. UI设计的5大原则分别是什么? (必答题, 5分) 距离考试结束 01 : 27 : 32  $\overline{2}$  $3 \qquad 4 \qquad 5$ 这是文件的名字字1....mp4<br>查看 这是文件的名字字1....mp4<br><mark>第</mark>一 插放 7 8 9 10 6 这是文件的名字字1....mp4<br>精放 11 1 13 14 15 **● A. 这里是单选选中** 二、多选 共15题/45分 ◎ 提示  $\times$  $\vert$  2 ○ B. 这里是单选选中 ×  $4 \qquad 5$ 本场考试已结束 6  $7$ 8 9 10 ○ C. 这里是单选选中 确定 11 12 13 14 15 ○ D. 这里是单选选中 三、问答 共15题/45分  $\overline{2}$  $3 \qquad 4 \qquad 5$ 6 7 8 9 10 11 1 13 14 15 <上一题 下一题> 一标记 ■当前 未答 図已答 ■标记

## (4)试卷提交成功后,将提示"本场考试已结束",点击"确定"退出考场

(5)考试结束前 5 分钟,考生会收到交卷提醒,请考生尽快提交答案,否则考试时间结束时最后作答的内容将无法上传。

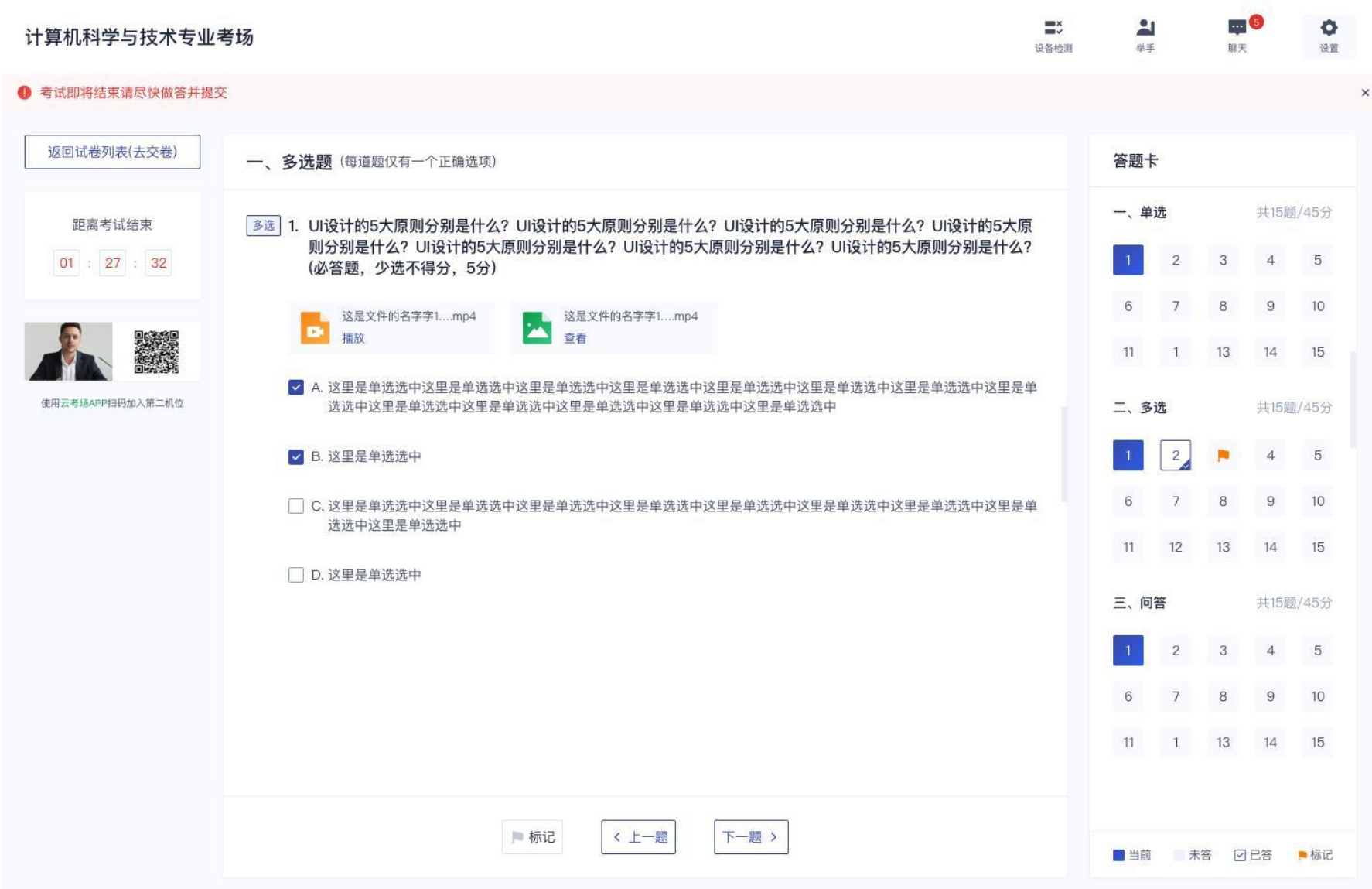

(6)考试结束倒计结束后,考生会收到结束提醒,点击"确定"后退出考场。

## 2.7 考场注意事项

考试过程中请不要退出或离开"云考 AI"客户端,系统会自动截屏并推送考官。